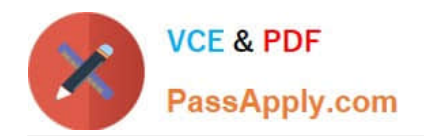

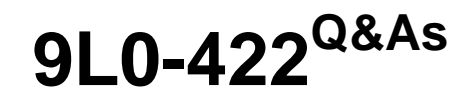

OS X Support Essentials 10.10

# **Pass Apple 9L0-422 Exam with 100% Guarantee**

Free Download Real Questions & Answers **PDF** and **VCE** file from:

**https://www.passapply.com/9l0-422.html**

100% Passing Guarantee 100% Money Back Assurance

Following Questions and Answers are all new published by Apple Official Exam Center

**C** Instant Download After Purchase

- **83 100% Money Back Guarantee**
- 365 Days Free Update
- 800,000+ Satisfied Customers  $\epsilon$  or

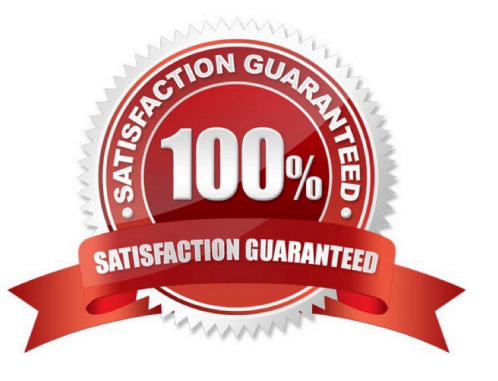

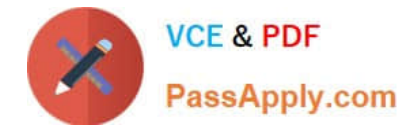

## **QUESTION 1**

Which restriction can you set in Parental Controls preferences?

- A. Restrict the user to a maximum number of hours logged in per day.
- B. Restrict the user to a defined set of services that are available from the Sharing pane of System Preferences.
- C. Restrict the user to a maximum amount of disk space for the home folder.
- D. Restrict the user to a defined set of file types, such as text or audio files, available for download from the Internet.

Correct Answer: A

## **QUESTION 2**

Which of these are available from the Utilities menu when you start up from the OS X Recovery partition? (Select TWO.)

- A. Network Utility
- B. AirPort Utility
- C. Activity Monitor
- D. Migration Assistant
- E. Terminal

Correct Answer: AE

#### **QUESTION 3**

You want to make documents available across your Mac and iOS devices. In the screenshot, click an icon of the preference pane where you can enable this feature.

Hot Area:

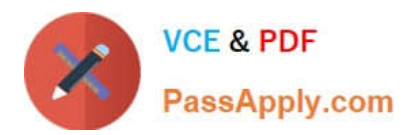

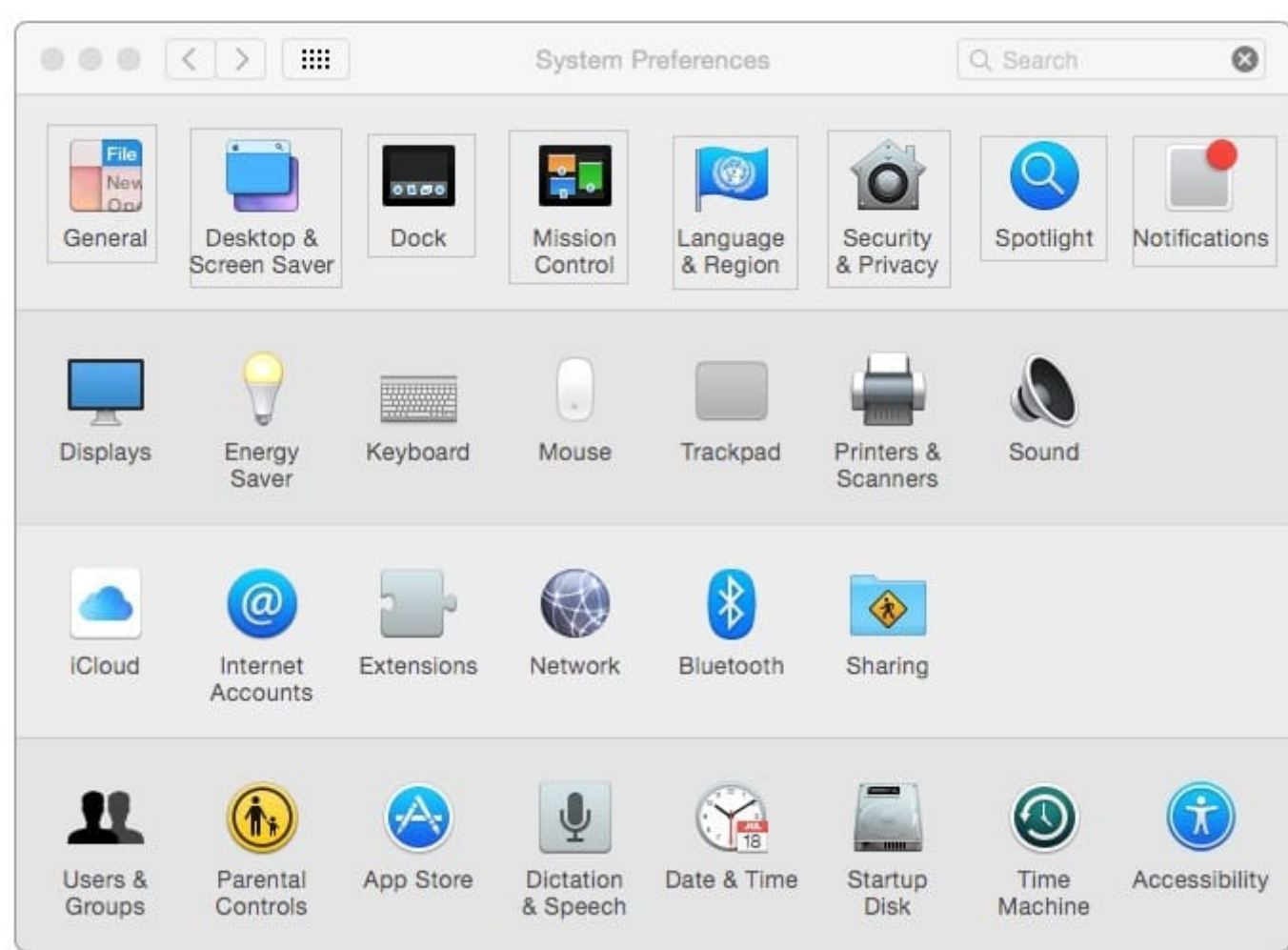

Correct Answer:

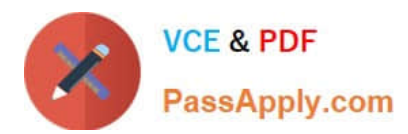

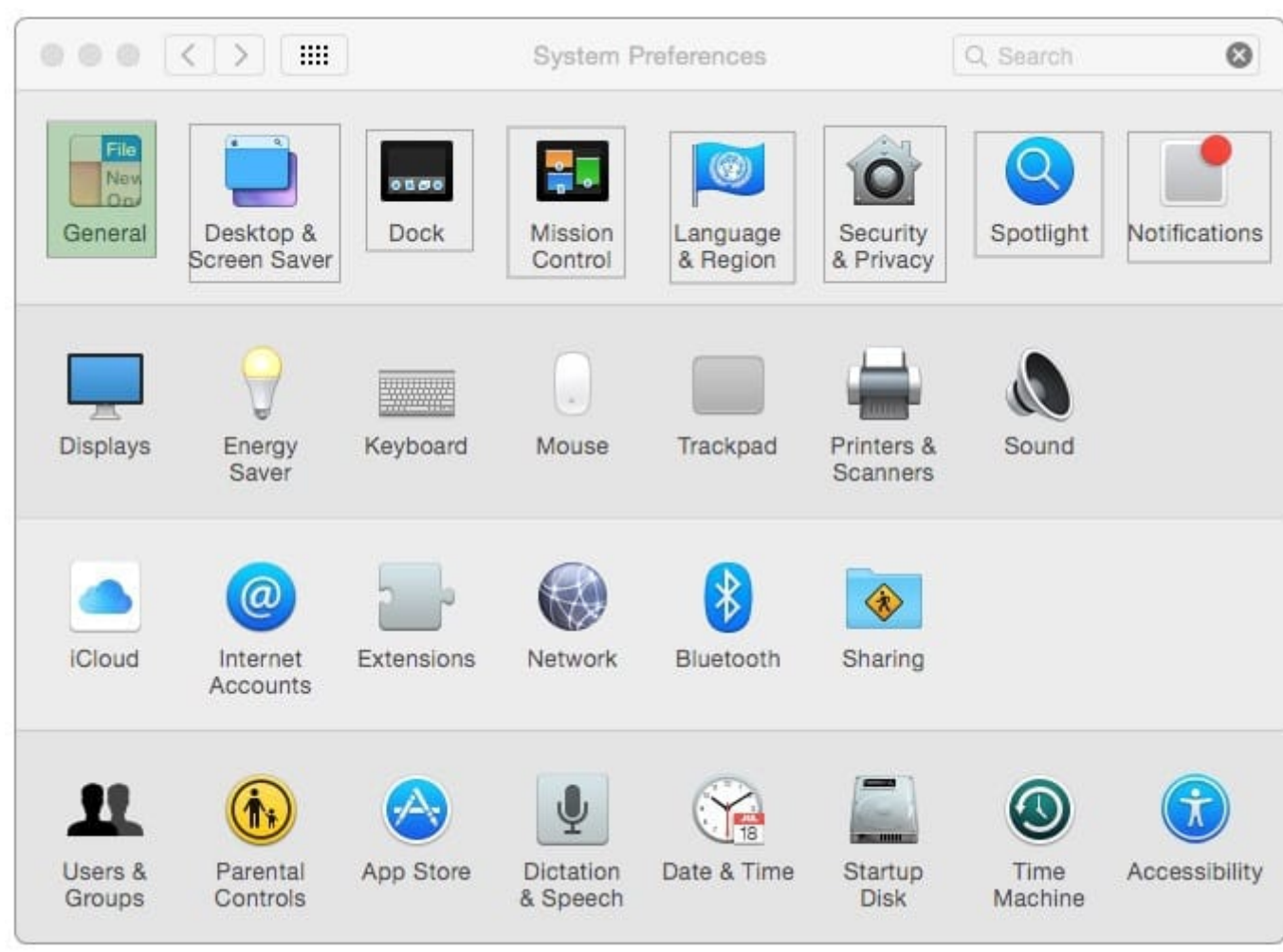

## **QUESTION 4**

You can configure Time Machine to delete versions of files as soon as they reach a specified age.

A. True

B. False

Correct Answer: B

#### **QUESTION 5**

How can you find out which application the Finder will use to open a specific document?

A. Select the document icon in the Finder, and choose Show Default Application from the File menu.

B. Control-click the document icon in the Finder, and choose Show Application from the shortcut menu.

C. Select the document icon in the Finder, choose Get Info from the File menu, and click the disclosure triangle next to "Open with."

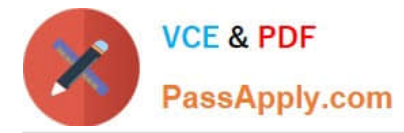

D. Select the document icon in the Finder, choose Show Inspector from the File menu, click Application Bindings in the Inspector window, and scroll to locate the selected application in the pop-up menu.

Correct Answer: C

## **QUESTION 6**

You want to manage configuration profiles on a Mac with OS X, but the Profiles preferences icon is NOT present in the System Preferences window. What\\'s a possible explanation?

- A. You aren\\'t logged in as an administrator.
- B. An account wasn\\'t created for the Mac in Profile Manager.
- C. There are no profiles installed.
- D. Profiles have been disabled in the Security and Privacy pane of System Preferences.

Correct Answer: C

#### **QUESTION 7**

Which statement best describes the function of Gatekeeper?

- A. To prevent users from downloading viruses and trojan horses
- B. To prevent users from connecting to unauthorized file-sharing websites
- C. To prevent users from opening untrusted applications
- D. To prevent users from downloading untrusted applications

Correct Answer: C

### **QUESTION 8**

On your OS X computer, you want the Finder to display filename extensions by default.

How can you configure this setting?

A. Choose Show View Options from the View menu in the Finder, and select the option "Show all filename extensions."

B. Choose Preferences from the Finder menu, click Advanced, and select the option "Show all filename extensions."

C. Control-click anywhere on the Desktop, select Preferences from the pop-up menu, and select the option "Show all filename extensions."

D. Choose Get Info from the File menu; click the disclosure triangle next to Name and Extension, deselect "Hide extension," and click Change All.

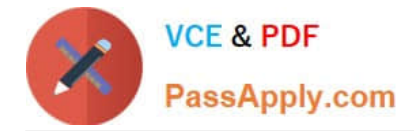

Correct Answer: B

## **QUESTION 9**

When Marie logs in to her computer, she sees an error message that the system was unable to unlock her login keychain.

What\\'s a likely explanation for this?

A. Before the current login session, Marie removed Keychain Access from her login items.

B. In a previous login session, Marie\\'s account password was reset in Users and Groups preferences.

C. In a previous login session, Marie enabled FileVault on her account, then reset her account password in Users and Groups preferences.

D. Before the current login session, Marie\\'s account password was reset using the Reset Password utility on the OS X Recovery system partition.

Correct Answer: D

## **QUESTION 10**

In what order do these three OS X components load when you start up a Mac?

A. 1. Firmware

2.

Booter

3.

Kernel

B. 1. Booter

#### 2.

Kernel

3.

Firmware

C. 1. Kernel

2.

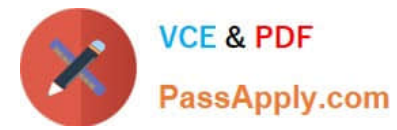

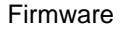

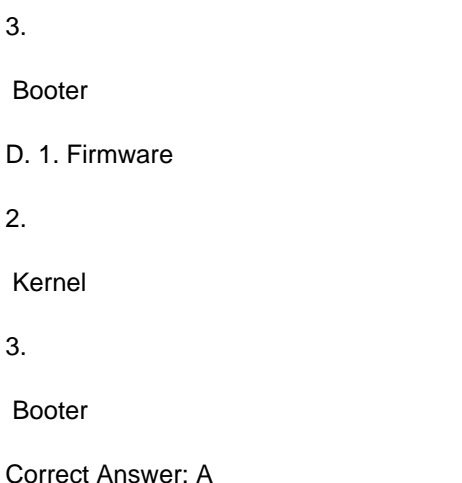

### **QUESTION 11**

On a Mac with multiple user accounts, which default permission is assigned to a User\\'s Documents folder?

- A. Everyone has Read-only access.
- B. Everyone has Read and Write access.
- C. The Staff group has Read and Write access.
- D. Only the account owner has access.

Correct Answer: D

## **QUESTION 12**

You\\'re logged in on an OS X computer that has multiple user accounts. The Public folder for another user has default permissions. How can you access that folder?

- A. You can see its contents, and you can add files to its Drop Box folder.
- B. You can see its contents, but you can\\'t add files to its Drop Box folder.
- C. You can see its contents and you can add files to it.
- D. You can\\'t see its contents, but you can add files to its Drop Box folder.

Correct Answer: B

#### **QUESTION 13**

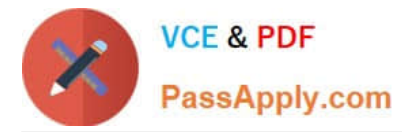

Which IP address could a Mac assign to its Ethernet interface if no DHCP services were available on the network?

- A. 172.16.0.2
- B. 169.254.17.39
- C. 192.168.1.100
- D. 10.0.1.1
- Correct Answer: B

## **QUESTION 14**

Which is a valid reason to start up a Mac in verbose mode?

- A. To view the startup process details
- B. To present a command-line login
- C. To display hints for the recovery key for a FileVault volume
- D. To display the firmware password

Correct Answer: A

#### **QUESTION 15**

Which IP address could a Mac assign to its Ethernet interface if no DHCP services were available on the network?

- A. 10.0.0.100
- B. 169.254.100.100
- C. 172.16.100.100
- D. 192.168.100.100
- Correct Answer: B

[9L0-422 PDF Dumps](https://www.passapply.com/9l0-422.html) [9L0-422 Study Guide](https://www.passapply.com/9l0-422.html) [9L0-422 Braindumps](https://www.passapply.com/9l0-422.html)